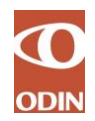

ADGANGSSTYRING TIL ODIN

PROCEDURE FOR KOMMUNALE REDNINGSBEREDSKAB/§60-SELSPEREDSKABS STYRELSEN SEPTEMBER 2018

# **Adgangsstyring til ODIN<sup>1</sup>**

#### **Procedure for det kommunale redningsberedskab/§60-selskabs adgangsstyring til ODIN (Online Dataregistrerings- og INdberetningssystem)**

#### Indholdsfortegnelse

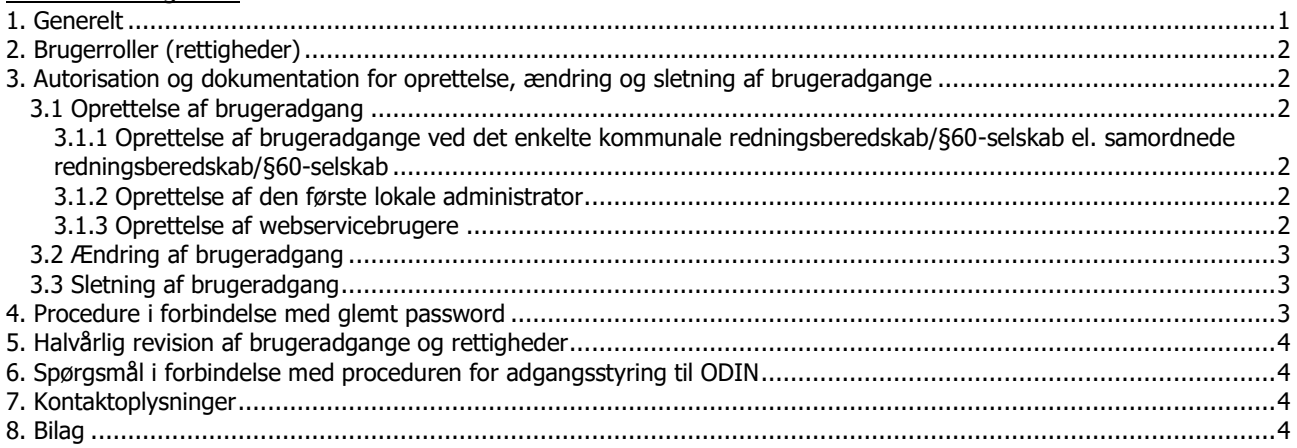

# <span id="page-0-0"></span>**1. Generelt**

-

Denne procedure for adgangsstyring er udarbejdet af Beredskabsstyrelsen, som har selvstændigt dataansvar for en række felter i ODIN, samt er databehandler for de resterende felter jf. notat af 22. juni 2018 samt under henvisning til lov nr. 429 af 31. maj 2000 om behandling af personoplysninger (persondataloven), samt bekendtgørelse nr. 528 af 15. juni 2000 om sikkerhedsforanstaltninger til beskyttelse af personoplysninger, som behandles for den offentlige forvaltning (sikkerhedsbekendtgørelsen).

En medarbejder ved det kommunale redningsberedskab/§60-selskab (som her og i det følgende ligeledes omfatter det samordnede redningsberedskab/§60-selskab) kan tildeles rettigheden "lokal administrator" som brugerrolle i ODIN efter anmodning hos Beredskabsstyrelsen, se afsnit 3.1.2 nedenfor. Den lokale administrator har rettigheder til at oprette, ændre og slette brugeradgange til eget redningsberedskab/§60-selskab, herunder webservicebrugere (eksterne dataleverandører), med rettigheder højest svarende til den lokale administrator.

Nærværende procedure for adgangsstyring er gældende for chefen i det kommunale redningsberedskab/§60-selskab samt medarbejdere i det kommunale redningsberedskab/§60-selskab, der er tildelt rettigheden "lokal administrator".

Endvidere gælder for alle brugere af ODIN de til enhver tid gældende "Retningslinjer for brug af ODIN", som kan downloades [her.](https://brs.dk/globalassets/brs---beredskabsstyrelsen/dokumenter/forskning-statistik-og-analyse/odin-dokumenter/-retningslinjer-for-brug-af-odin-2.pdf)

Adgangskontrol til ODIN for det kommunale redningsberedskab/§60-selskab består af én af følgende metoder:

- a) NemID medarbejdersignatur for brugere i det kommunale redningsberedskab/§60-selskab.
- b) DMZ AD konto for brugere af eksterne webservices (typisk eksterne dataleverandører).
- c) Privat NemID for brugere i det kommunale redningsberedskab/§60-selskab. Denne metode bør alene anvendes undtagelsesvist og i givet fald som et frivilligt tilbud til brugerne. Beredskabsstyrelsen anbefaler, at der i stedet anvendes NemID medarbejdersignatur.

<sup>&</sup>lt;sup>1</sup> https://odin.brs.dk og https://qa-odin.brs.dk (test- og øvelsesversion)

Adgangen til ODIN sker via internettet på en sikker forbindelse (https).

# <span id="page-1-0"></span>**2. Brugerroller (rettigheder)**

I ODIN er der defineret 5 brugerroller. Brugerrollerne og tilhørende rettigheder er oplistet i bilag 1 til nærværende procedure for adgangsstyring.

# <span id="page-1-1"></span>**3. Autorisation og dokumentation for oprettelse, ændring og sletning af brugeradgange**

#### <span id="page-1-3"></span><span id="page-1-2"></span>**3.1 Oprettelse af brugeradgang**

### **3.1.1 Oprettelse af brugeradgange ved det enkelte kommunale redningsberedskab/§60-selskab el. samordnede redningsberedskab/§60-selskab**

Når en bruger ved det kommunale redningsberedskab/§60-selskab skal have adgang til ODIN og/eller testog øvelsesversionen af ODIN, skal der udfyldes en brugeroprettelses- og ændringsblanket for det kommunale redningsberedskab/§60-selskab, jf. bilag 2. På blanketten sættes der kryds i "oprettelse af adgang". Brugeren angiver ved sin underskrift på blanketten samtidig en erklæring om at have gennemlæst og vil følge "Retningslinjer for brug af ODIN".

Chefen i det kommunale redningsberedskab/§60-selskab giver herefter ved sin underskrift på brugeroprettelses- og ændringsblanketten autorisation til, at den pågældende bruger får den relevante brugeradgang, og at de angivne brugerrettigheder er i overensstemmelse med de arbejdsfunktioner, som den pågældende bruger skal udføre i ODIN.

Den lokale administrator opretter herefter den pågældende bruger i ODIN og kvitterer på brugeroprettelsesog ændringsblanketten med dato for oprettelse af brugeradgangen samt underskrift for udførelsen.

Ved oprettelse af brugeradgangen i ODIN indtaster den lokale administrator RID-nummer på NemID medarbejdersignatur eller PID-nummer på privat NemID i den relevante rettighedsgruppe i overensstemmelse med den autoriserede brugeroprettelses- og ændringsblanket. Oprettelsen sker i ODIN under menupunktet: Administration > Tilføj brugere. Se eventuelt vejledningen til oprettelse af brugere i ODI. Du finder den [her.](https://brs.dk/globalassets/brs---beredskabsstyrelsen/dokumenter/forskning-statistik-og-analyse/odin-dokumenter/-oprettelse-brugeradgange-rettigheder-odin-.pdf)

Færdigudfyldte brugeroprettelses- og ændringsblanketter opbevares samlet ved det kommunale redningsberedskab/§60-selskab til egen dokumentation og skal kunne fremvises på forlangende til Beredskabsstyrelsen som følge af det selvstændige dataansvar.

#### <span id="page-1-4"></span>**3.1.2 Oprettelse af den første lokale administrator**

Når den første "lokale administrator" skal oprettes ved det kommunale redningsberedskab/§60-selskab, skal der på tilsvarende vis udfyldes og underskrives en brugeroprettelses- og ændringsblanket for kommunalt redningsberedskab/§60-selskab, jf. bilag 2. Når blanketten er underskrevet af chefen i det kommunale red-ningsberedskab/§60-selskab, skal den sendes til Viden og Analyse [\(brs-ktp-via@brs.dk\)](mailto:BRS-KTP-VIA@brs.dk) med anmodning om oprettelse af pågældende "lokale administrator".

Viden og Analyse godkender (autoriserer) oprettelsen af den første lokale administrator og sender blanketten videre til Sikkerhed og Drift, der kvitterer med dato for oprettelse af brugeradgangen samt underskrift for udførelsen. Sikkerhed og Drift opbevarer brugeroprettelsesblanketten for den første lokale administrator ved det kommunale rednings-beredskab.

#### <span id="page-1-5"></span>**3.1.3 Oprettelse af webservicebrugere**

Før der kan ske oprettelse af webservicebrugere i ODIN, skal der oprettes en DMZ AD konto for disse. Dette sker ved, at den pågældende eksterne dataleverandør (konsulent/udvikler eller system) udfylder og under-

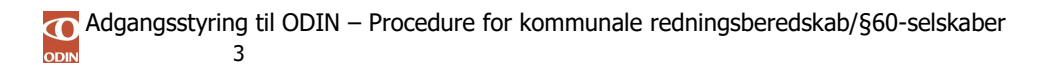

skriver en blanket til oprettelse/sletning af DMZ AD konto, jf. bilag 4. På blanketten sættes der kryds i "oprettelse af adgang". Blanketten sendes til Viden og Analyse [\(brs-ktp-via@brs.dk\)](mailto:BRS-KTP-VIA@brs.dk) med henblik på autorisation og oprettelse af en DMZ AD konto.

Viden og Analyse giver herefter med underskrift på blanketten autorisation til oprettelse af en DMZ AD konto, hvorefter Beredskabsstyrelsens Sikkerhed og Drift kvitterer blanketten med dato for oprettelse samt underskrift for udførelsen.

Når DMZ AD kontoen er oprettet for webservicebrugeren kan der oprettes brugeradgang til ODIN ved det enkelte kommunale redningsberedskab/§60-selskab. Proceduren herfor følger punkt 3.1.1 ovenfor, idet der imidlertid udfyldes en brugeroprettelses- og ændringsblanket for webservice eksterne systemer, jf. bilag 3, hvorpå AD brugernavnet angives i stedet for RID-nummer/PID-nummer. Oprettelse og udførelse sker ved det kommunale redningsberedskab/§60-selskab, hvortil der ønskes adgang i ODIN.

# <span id="page-2-0"></span>**3.2 Ændring af brugeradgang**

Chefen i det kommunale redningsberedskab/§60-selskab er ansvarlig for, såfremt der sker ændringer i brugerens arbejdsmæssige forhold, at foretage en verifikation af, hvorvidt brugerens tildelte rettigheder i ODIN er i overensstemmelse med det behov, brugeren har for at kunne anvende ODIN.

Såfremt der er behov for ændring af brugerens rettigheder i ODIN, herunder også for den lokale administrator og for webservicebrugere, følges samme procedure som ved oprettelse af brugeradgang, jf. afsnit 3.1.1 ovenfor, idet der imidlertid sættes kryds i "ændring af adgang" på brugeroprettelses- og ændringsblanketten, jf. bilag 2 og bilag 3 (for webservicebrugere). Færdigudfyldte brugeroprettelses- og ændringsblanketter opbevares samlet ved det kommunale redningsberedskab/§60-selskab og skal kunne fremvises på forlangende til Beredskabsstyrelsen.

# <span id="page-2-1"></span>**3.3 Sletning af brugeradgang**

Chefen i det kommunale redningsberedskab/§60-selskab er ansvarlig for, at brugeradgangen i ODIN foranlediges slettet, når en brugers ansættelse ophører, eller hvis brugerens arbejdsmæssige forhold ændrer sig, således at adgangen til ODIN ikke længere er påkrævet.

Chefen autoriserer på en brugeroprettelses- og ændringsblanket (der sættes kryds i "sletning af adgang"), at sletning af brugeradgangen kan iværksættes, jf. bilag 2 og bilag 3 (for webservicebrugere).

Den lokale administrator kvitterer herefter på brugeroprettelses- og ændringsblanketten med dato for sletning af brugeradgangen samt underskrift for udførelsen. Færdigudfyldte brugeroprettelses- og ændringsblanketter opbevares samlet ved det kommunale redningsberedskab/§60-selskab og skal kunne fremvises på forlangende til Beredskabsstyrelsen.

Når DMZ AD kontoen ikke længere skal anvendes ved det/de kommunale redningsberedskab/§60-selskaber, skal denne ligeledes slettes. Der skal i den forbindelse udfyldes en blanket til oprettelse/sletning af DMZ AD konto, jf. bilag 4. På blanketten sættes der kryds i "sletning af adgang". Blanketten sendes til Viden og Analyse, der iværksætter sletning af kontoen.

#### <span id="page-2-2"></span>**4. Procedure i forbindelse med glemt password**

Har en bruger glemt sit password, følges nedenstående procedure i forhold til den pågældende metode for adgangskontrol:

- a) For brugere i det kommunale redningsberedskab/§60-selskab med NemID medarbejdersignatur eller privat NemID henvises der til http://www.nemid.nu.
- b) Webservicebrugere med DMZ AD konto (typisk eksterne dataleverandører) skal kontakte Beredskabsstyrelsens Sikkerhed og Drift.

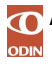

# <span id="page-3-0"></span>**5. Halvårlig revision af brugeradgange og rettigheder**

For at sikre at ingen har fået uautoriseret adgang til ODIN, er chefen i det kommunale redningsberedskab/§60-selskab ansvarlig for, at der mindst to gange årligt foretages en gennemgang af alle rettighedsgrupper for det kommunale redningsberedskab/§60-selskab i ODIN (se under menupunktet i ODIN: Administration > Tilføj brugere).

Gennemgangen foretages ved at sammenholde de opbevarede brugeroprettelses- og ændringsblanketter for hver enkelt bruger herunder også webservicebrugere og ODINs visning af brugeradgang med tilhørende rettigheder.

Eventuelle uvedkommende brugeradgange skal ved gennemgangen slettes.

Redningsberedskab/§60-selskabet skal fremsende en kvitteringsblanket for den gennemførte halvårlige revision, jf. bilag 5, senest den 31. januar og den 31. juli hvert år (første gang senest den 31. januar 2016).

På kvitteringsblanketten skal endvidere angives de personer, der har rettigheden "lokal administrator", med navn, RID-/PID-nummer eller DMZ AD domæne konto samt om adgangen vedrører ODIN og/eller QA-ODIN.

I rettighedsgrupperne findes en række systemkonti, som ikke må slettes, idet de er nødvendige for, at ODIN virker korrekt. Disse systemkonti hedder 'i:0#.w|dmz\s-odinpr-adacct' eller 'role:central-admin'. Det er ikke nødvendigt at påføre disse systemkonti på kvitteringsblanketten.

Nogle rettighedsgrupper kan endvidere indeholde konti for medarbejdere i Beredskabsstyrelsen, der yder brugersupport vedrørende ODIN. Disse konti må ikke slettes, men skal angives på kvitteringsblanketten.

Kvitteringen for den halvårlige revision af brugeradgange i ODIN fremsendes pr. post, fax eller e-mail til:

Beredskabsstyrelsen Sikkerhed og Drift Datavej 16 3460 Birkerød E-mail: [helpdesk@odin.dk](mailto:helpdesk@odin.dk) Fax: 4590 6060

Kvitteringsblanketten, jf. bilag 5, kan hentes og downloades i word-format på [www.brs.dk](http://www.brs.dk/) og kan downloades [her.](https://brs.dk/globalassets/brs---beredskabsstyrelsen/dokumenter/forskning-statistik-og-analyse/odin-dokumenter/brugeroprettelsesblanketkommunal20200622-12.docx)

#### <span id="page-3-1"></span>**6. Spørgsmål i forbindelse med proceduren for adgangsstyring til ODIN**

Eventuelle spørgsmål i forbindelse med nærværende procedure for adgangsstyring, kan rettes til Beredskabsstyrelsen, Viden og Analyse samt Sikkerhed og Drift.

Viden og Analyse er ansvarlig for ajourføring af proceduren for adgangsstyring.

#### <span id="page-3-2"></span>**7. Kontaktoplysninger**

- ▶ Beredskabsstyrelsen, Datavej 16, 3460 Birkerød, telefon 7285 2000, e-mail: [brs@brs.dk](mailto:brs@brs.dk)
- > Beredskabsstyrelsen Viden og Analyse, telefon 7285 2000 (omstilling), e-mail: [brs-ktp-via@brs.dk](mailto:BRS-KTP-VIA@brs.dk)
- > Beredskabsstyrelsens ODIN-hotline: [helpdesk@odin.dk](mailto:helpdesk@odin.dk)
- Beredskabsstyrelsens Sikkerhed og Drift, e-mail: [brs-ktp-sid@brs.dk](mailto:brs-ktp-sid@brs.dk)
- Beredskabsstyrelsens postkasse vedr. ODIN revisionserklæringer: [helpdesk@odin.dk](mailto:helpdesk@odin.dk)

# <span id="page-3-3"></span>**8. Bilag**

Følgende bilag til nærværende procedure kan hentes og downloades.

1. ODIN Brugerrettighedsskema [Brugerrettighedsskema ODIN](https://brs.dk/globalassets/brs---beredskabsstyrelsen/dokumenter/forskning-statistik-og-analyse/odin-dokumenter/-brugerrettighedsskema-odin-2.pdf)

- 2. ODIN bruger oprettelses- og ændringsblanket kommunalt redningsberedskab/§60-selskab [Blanket til brugeroprettelse -](https://brs.dk/globalassets/brs---beredskabsstyrelsen/dokumenter/forskning-statistik-og-analyse/odin-dokumenter/brugeroprettelsesblanketkommunal20200622-12.docx) almindelige brugere
- 3. ODIN bruger oprettelses- og ændringsblanket webservice eksterne systemer [Blanket til brugeroprettelse -](https://brs.dk/globalassets/brs---beredskabsstyrelsen/dokumenter/forskning-statistik-og-analyse/odin-dokumenter/bruger-oprettelsesblanket---webservice-08.12.2016_.docx) webservice
- 4. Brugeroprettelses- og ændringsblanket DMZ AD konto [Blanket til oprettelse og nedlæggelse af DMZ AD konto](https://brs.dk/globalassets/brs---beredskabsstyrelsen/dokumenter/forskning-statistik-og-analyse/odin-dokumenter/blanket-oprettelse-sletning-dmz-ad-konto.docx)
- 5. Halvårlig revision af brugerkonti kvitteringsblanket [Blanket til halvårlig revision](https://brs.dk/globalassets/brs---beredskabsstyrelsen/dokumenter/forskning-statistik-og-analyse/odin-dokumenter/blanket-halvaarlig-revision-af-brugerkonti.docx)